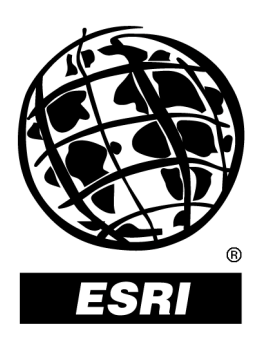

## **ArcIMS**®  **3.1 Features and Functions**

*An ESRI* ®  *White Paper* **•** *August 2001*

Copyright © 2001 ESRI All rights reserved. Printed in the United States of America.

The information contained in this document is the exclusive property of ESRI. This work is protected under United States copyright law and other international copyright treaties and conventions. No part of this work may be reproduced or transmitted in any form or by any means, electronic or mechanical, including photocopying and recording, or by any information storage or retrieval system, except as expressly permitted in writing by ESRI. All requests should be sent to Attention: Contracts Manager, ESRI, 380 New York Street, Redlands, CA 92373-8100, USA.

The information contained in this document is subject to change without notice.

### **U.S. GOVERNMENT RESTRICTED/LIMITED RIGHTS**

Any software, documentation, and/or data delivered hereunder is subject to the terms of the License Agreement. In no event shall the U.S. Government acquire greater than RESTRICTED/LIMITED RIGHTS. At a minimum, use, duplication, or disclosure by the U.S. Government is subject to restrictions as set forth in FAR §52.227-14 Alternates I, II, and III (JUN 1987); FAR §52.227-19 (JUN 1987) and/or FAR §12.211/12.212 (Commercial Technical Data/Computer Software); and DFARS §252.227-7015 (NOV 1995) (Technical Data) and/or DFARS §227.7202 (Computer Software), as applicable. Contractor/Manufacturer is ESRI, 380 New York Street, Redlands, CA 92373- 8100, USA.

ESRI, ArcIMS, ArcView, and the ESRI globe logo are trademarks of ESRI, registered in the United States and certain other countries; registration is pending in the European Community. ArcGIS, ArcInfo, ArcEditor, ArcExplorer, ArcMap, the ArcIMS logo, and ArcSDE are trademarks and Geography Network, @esri.com, and www.esri.com are service marks of ESRI. Microsoft and the Windows logo are registered trademarks and the Microsoft Internet Explorer logo is a trademark of Microsoft Corporation.

Other companies and products mentioned herein are trademarks or registered trademarks of their respective trademark owners.

# **ArcIMS 3.1 Features and Functions**

### **An ESRI White Paper**

### **Contents** Page  $\mathbf{1}$  $\mathbf{1}$ 2 2  $\overline{2}$  $\overline{2}$ 3 3  $\overline{4}$ 5 6

## **ArcIMS 3.1 Features and Functions**

ESRI® ArcIMS® software offers the ability to establish a common platform for exchange of Web-enabled geographic information system (GIS) data and services. ArcIMS is more than just an Internet mapping solution—it is a framework for distributing GIS capabilities via the Internet.

**Data Integration from Multiple Sources**  ArcIMS offers unique and powerful data integration capabilities, making it possible for users to access data, then quickly and simply integrate it with data from many other Internet and local sources. ArcIMS accepts data in a wide range of formats including shapefiles, ArcSDE™ layers and ArcSDE raster data, and a variety of image formats (such as JPEG, TIF, GIF, BMP,  $MrSID^{TM}$ , and many others).

GIS Capabilities ArcIMS lets you incorporate a variety of GIS capabilities into your Web site. Key GIS capabilities available with ArcIMS include

> **Image rendering.** Image rendering takes a snapshot of the data and delivers it to the client in JPEG, PNG, or GIF format. This capability can also be used to serve raster data sets to your users.

**Feature streaming.** Feature streaming involves streaming vector features to clients, enabling a number of clientside tasks (feature labeling, Map Tip creation, spatial selection, and more). Feature streaming is only available through ArcExplorer™–Java<sup>™</sup> edition, ArcMap™, and the ArcIMS Java viewers. Streamed features from one ArcIMS site can be integrated with streamed features from other ArcIMS sites, as well as with local data, and used together in analysis.

**Querying data.** You can build new queries or run predefined queries to derive specific information about the data.

**Data extraction.** You can request real geographic data from the server. The server responds to a request for data by sending zipped shapefiles to the client. The user who receives the data is then able to extract the zipped shapefiles to a local hard drive.

**Address matching.** Address matching functionality allows you to submit an address. The server returns the address location on a map.

ArcIMS also works seamlessly with ArcGIS™, ESRI's comprehensive, integrated GIS solution. ArcGIS Desktop products, which include ArcView®, ArcEditor<sup>™</sup>, and ArcInfo™, can connect to ArcIMS and use ArcIMS services as a data source. Once the data is accessed, the user can combine it with data from other sources and apply the advanced GIS capabilities offered with ArcGIS.

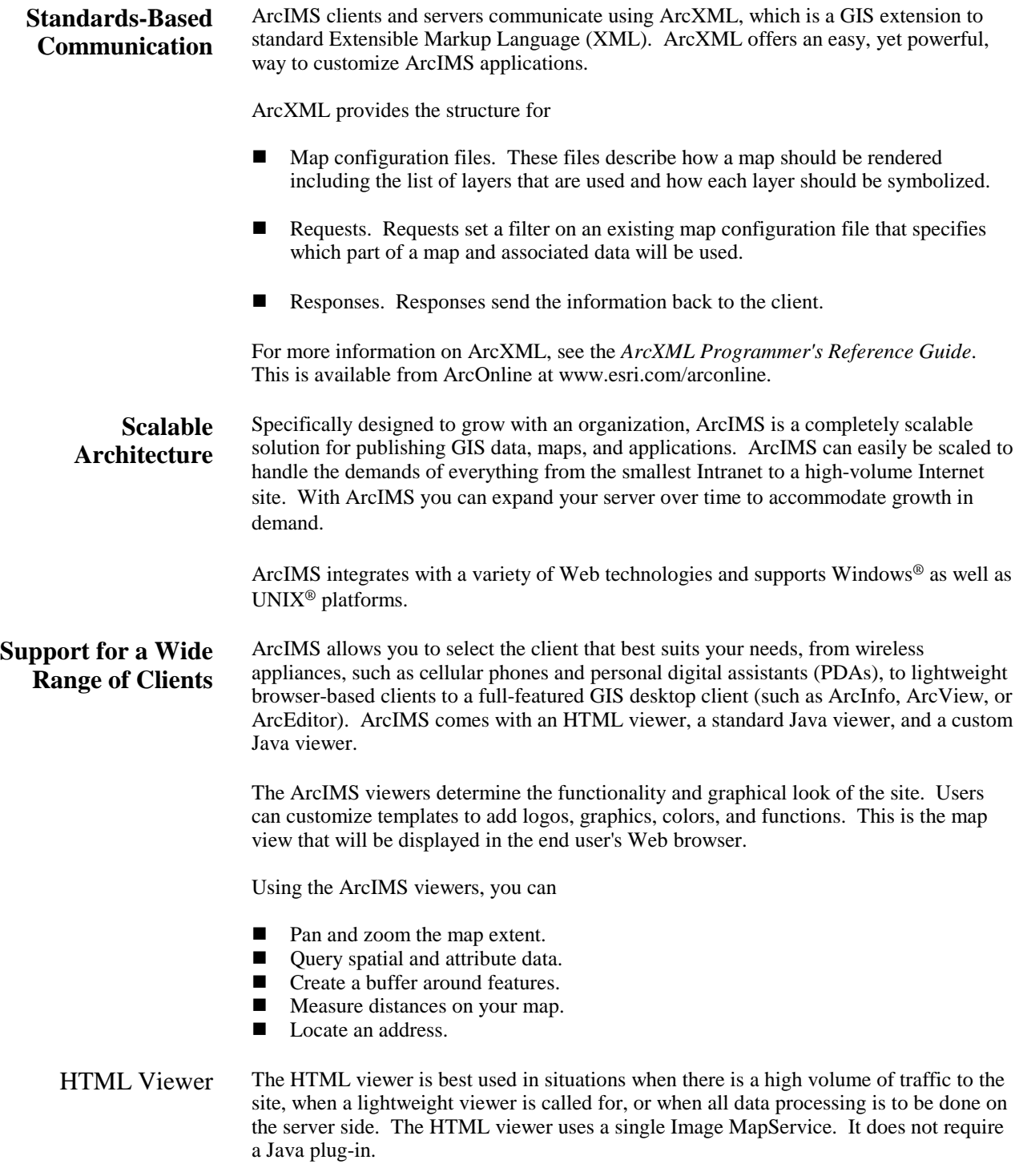

Java Viewer The Java viewer is the preferred viewer when data can be streamed (allowing more clientside interaction with fewer requests to the server), when users will be adding local data, and when they will be adding layers from multiple ArcIMS sites.

> **Java Standard Viewer.** This viewer is useful when you want a predesigned template or if your users' browsers do not support the Java custom viewer.

**Java Custom Viewer.** This viewer allows you to choose tools and functions.

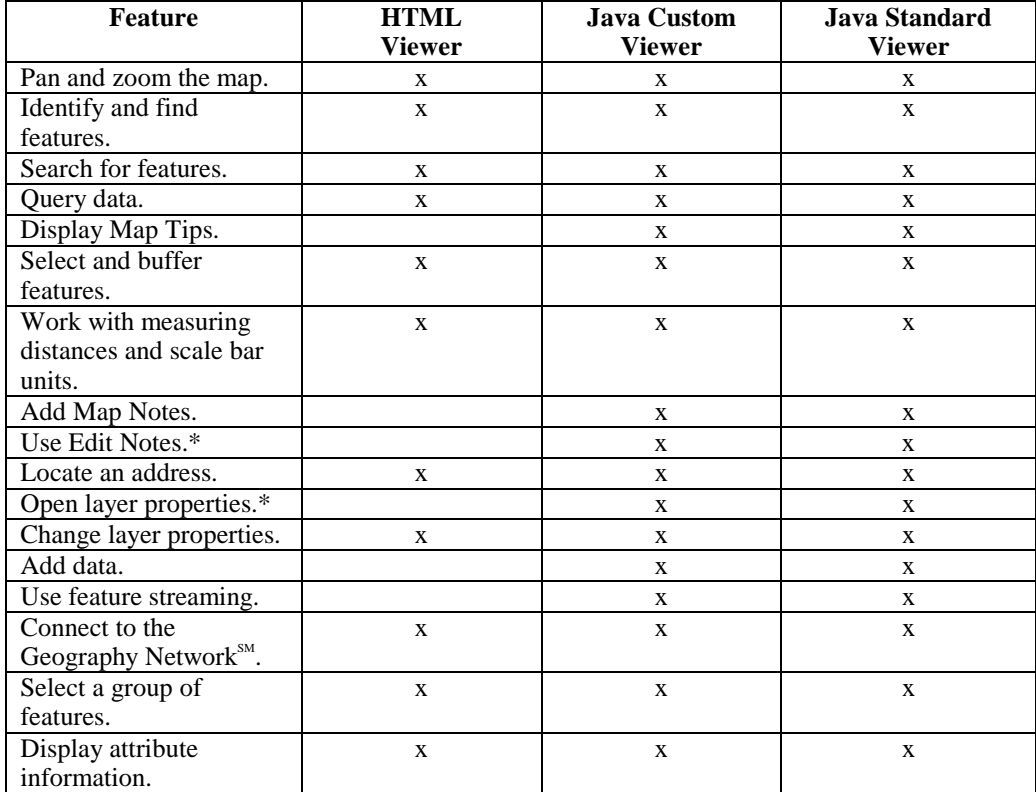

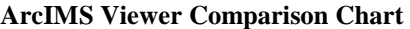

\* Not available with maps generated on the server.

ArcIMS Manager ArcIMS helps you to get up and running quickly with the ArcIMS Manager, a suite of Web pages that provides access to ArcIMS serverside functions and tools. Through the ArcIMS Manager, users can quickly set up and administer Internet services.

The ArcIMS Manager consists of three components to

- Author MapService files.
- **Design Web pages.**
- Publish MapServices and administer ArcIMS Spatial Servers.

The ArcIMS Manager combines these applications into one wizard-driven framework. Although each of these processes is available as an independent application that runs

outside a Web browser, the ArcIMS Manager provides the transitional steps for additional communication among the components.

Authoring MapService Files The ArcIMS Author allows users to define map content. Generating a map involves adding and rendering data content.

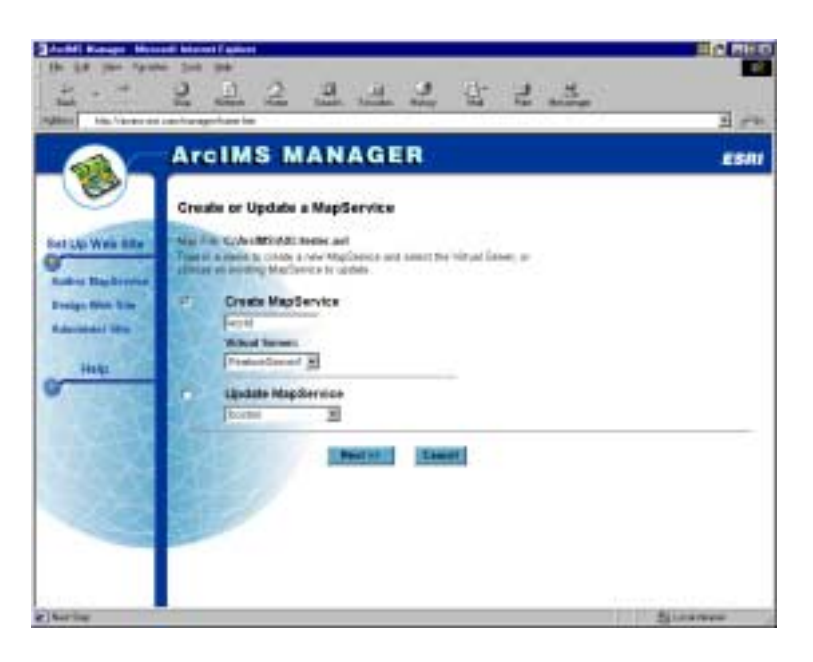

The ArcIMS Author is a menu-driven applet that steps users through the map content definition process. Internet maps can be created using shapefiles, ArcSDE data sets, and images. The ArcIMS Author allows users to define connections to databases, symbology, and other mapping parameters. Use the ArcIMS Author to

- Compile data sources as layers.
- **E** Render polygons.
- Set scale-dependent rendering.
- Set up query and address matching functions.
- Add text labels to describe map features.

The ArcIMS Author allows users to create a map configuration file, which is written in ArcXML. The map configuration file is the input to a MapService. The ArcXML file specifies how data will look, what labels will be available, and how different types of data are displayed.

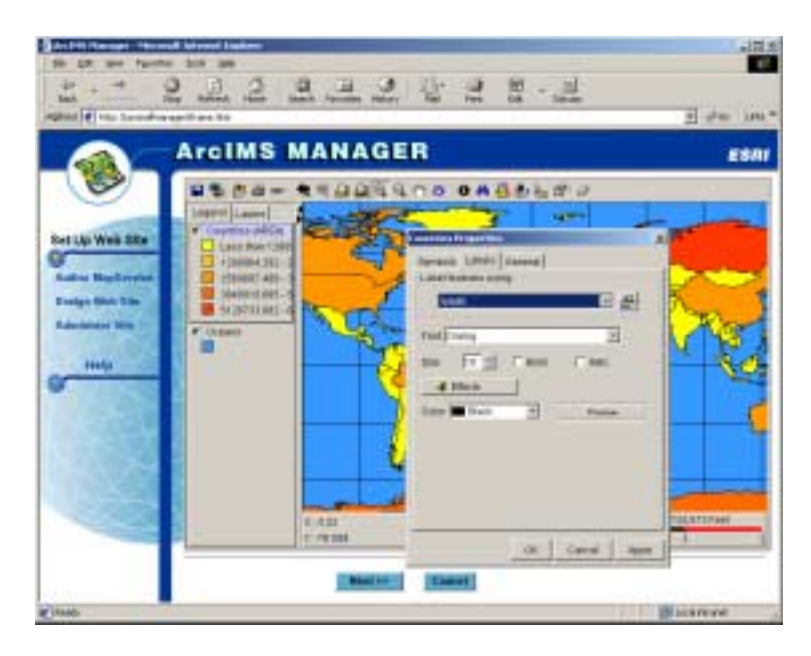

The map configuration file can be edited in a text editor independent of the ArcIMS Author environment.

Designing Web Pages The role of the ArcIMS Designer is to generate a Web site that end users will view. The ArcIMS Designer lets you define which MapServices to use, as well as toolbar functions, querying capabilities, editing, Map Notes, Edit Notes, data integration functions, page elements, map extent, visible layers, scale bars, and all the other elements that determine the end user experience. The resulting Web pages can be used as is, or they can be customized to meet specific needs.

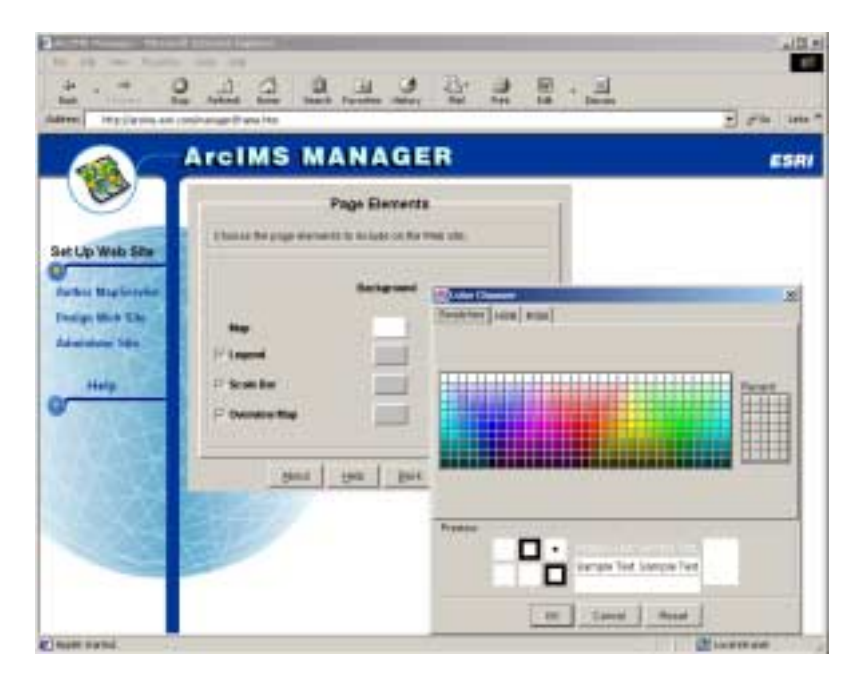

J-8487

### Administering MapServices

The ArcIMS Administrator allows users to manage the ArcIMS site.

The goal of site administration in ArcIMS is to manage these components to create a system that supports the distribution of maps and GIS functionality on the Internet.

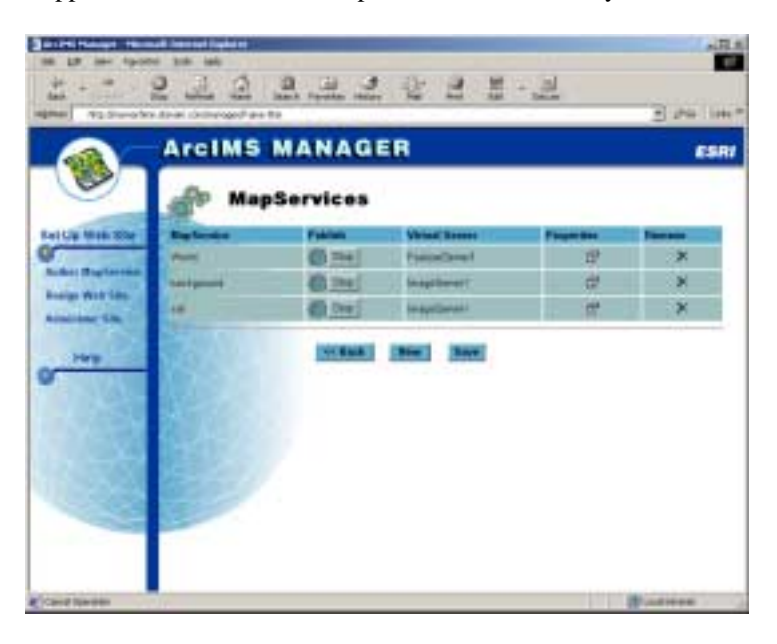

ArcIMS is specifically designed so that the site will continue to function while servers and services are added and removed. A site configuration can be saved so that it will automatically restart with the same configuration.